# Rubric Maker

#### What is Rubic?

Rubric is a tool that helps you state your expectations, define what will be evaluated and explain the criteria for how the evaluation of a study will be done. It helps students know what to work on.

You can upload the prepared tool onto the online platform to ensure your students are fully informed. It can also be used for peer evaluation, self-evaluation and trainer evaluation.

Therefore, you will be able to track how much change the students have made according to the feedback they have received.

#### Step 1

We enter the <u>https://rubric-maker.com</u> address. It is not necessary to be a member.

### Step 2

| 🛄 Rubric Maker                                             |                                                          | Make customized        |
|------------------------------------------------------------|----------------------------------------------------------|------------------------|
| fou can create customized rubrics for primary, e           | lementary, middle, and high school.                      | f =                    |
|                                                            | t for a variety of existing performances, or create your |                        |
| Start by giving the 1- we write the subject titl yazryotuz | . )                                                      | 2- We click<br>on Make |
| Create a Rubric                                            | Level                                                    | tikliyoruz.            |
| Poster Tasanmi                                             | High                                                     | 4 Make                 |
| Samples                                                    |                                                          |                        |
| Delawari Elaw                                              | entres Correction                                        |                        |

#### Step 3

|                                                                                  | Maker                                                                |                                                                                                    |                                                      |                                        | Make customiz |
|----------------------------------------------------------------------------------|----------------------------------------------------------------------|----------------------------------------------------------------------------------------------------|------------------------------------------------------|----------------------------------------|---------------|
| elect a performance<br>o create your own po<br>very rubric also has<br>hecklist. | topic, then use a composition<br>informance. To add performance edit | many existing performan<br>nent to select a specific p<br>prmances, click the Add a<br>the checklist item for eac<br>pic | erformance in that topic.<br>Row button at the botto | Use the Custom Compo<br>n of the form. | nent field    |
| Tepix                                                                            | pull-down menu                                                       | 3. Proficient                                                                                                    | 2. Apprentice                                        | 1. Novice                              |               |
| Component                                                                        |                                                                      | -                                                                                                    |                                                      |                                        |               |
| Custom Component                                                                 | evaluat                                                              | ur sub criteria that you w<br>e are in the list, then you<br>hem. If not, you can writ                                   | can                                                  |                                        |               |
| Description                                                                      |                                                                      | Custom Component fie                                                                                                    |                                                      |                                        |               |

## Step 4

| Component                         | 83 | appropriate for<br>content. Used larger                            | appropriate for<br>content. Used larger<br>text sizes to make<br>headings clear. | were not appropriate<br>for the content.                                                                                 | change font size or style.                                          |  |
|-----------------------------------|----|--------------------------------------------------------------------|----------------------------------------------------------------------------------|----------------------------------------------------------------------------------------------------|---------------------------------------------------------------------|--|
|                                   |    | text sizes to make                                                 |                                                                                  |                                                                                                    |                                                                     |  |
| Custom Component                  |    | headings clear. Fonts<br>matched the theme of<br>the presentation. |                                                                                  |                                                                                                    |                                                                     |  |
| Description                       |    | the presentation.                                                  |                                                                                  |                                                                                                    |                                                                     |  |
| Appropriate typefa<br>and size    | ce |                                                                    |                                                                                  |                                                                                                    |                                                                     |  |
| Clear everything in this r        | w. | Checklist                                                          | 4L9                                                                              | (t                                                                                                    |                                                                     |  |
|                                   |    | My project uses fonts the                                          | it are appropriate for the cor                                                   | ntent.                                                                                                    |                                                                     |  |
| Topic                             |    | 4. Distinguished                                                   | 3. Proficient                                                                    | 2. Apprentice                                                                                                    | 1. Novice                                                           |  |
| Design                            | \$ | All links in the project                                           | All links in the project<br>are labeled and<br>connect to the right<br>place.    | Most links connect to<br>the right place. A few<br>links are mislabeled,<br>hard to find, or link to<br>the wrong place. | Navigation was not<br>complete. Links were<br>missing or incorrect. |  |
| Component                         |    | are labeled and<br>connect to the right                            |                                                                                  |                                                                                                    |                                                                     |  |
| Navigation                        | 4  | place. Project is very<br>easy to navigate.                        |                                                                                  |                                                                                                    |                                                                     |  |
| Custom Component                  |    | Included more than<br>one method for<br>navigation.                |                                                                                  |                                                                                                    |                                                                     |  |
| Description                       |    | navigation.                                                        |                                                                                  |                                                                                                    |                                                                     |  |
| Clear and consisten<br>navigation | nt |                                                                    |                                                                                  |                                                                                                    |                                                                     |  |
| Clear everything in this r        | 1  | Chucklist                                                          | 4a                                                                               | 4                                                                                                    |                                                                     |  |
| commentation of these a           |    | Project is easy to move th                                         | rough.                                                                           |                                                                                                    |                                                                     |  |

Four criteria automatically open in the application. Click on **contract** to add more criteria.

If you have completed the Rubic, click on Finished

### Step 5

| Rubric Maker        | You can click here<br>To edit on the<br>tool          |
|---------------------|-------------------------------------------------------|
| My Rubrics (PDF ont | an click here<br>ownload as<br>o your computer        |
| Poster Tasarimi     |                                                       |
| Create a Rubric     |                                                       |
| Tisle:              | You can click here to<br>Change the Rubic<br>settings |
| Samples             |                                                       |

If you want to change the tool settings, then click on the icon. Then you will see the window below:

| Poster Tasarımı                                  |              |                      |  |
|--------------------------------------------------|--------------|----------------------|--|
| You can edit the title, performance order, and r | iames for th | e performance tiers. |  |
| Title                                            |              | Treat                |  |
| Poster Tasarumi                                  |              |                      |  |
| Level:                                           |              | Tier 2:              |  |
| High                                             | \$           | 2. Apprentice        |  |
| Order:                                           |              | Tier 3:              |  |
| Desc                                             |              | 3. Proficient        |  |
|                                                  |              | Tier 4               |  |
|                                                  |              | 4. Distinguished     |  |

You can change the names in the Likert sections on this window. For example, you can write Inexperienced instead of Novice or you can prepare it in Turkish.

| Poster Tasanmi                                         |                           |   |
|--------------------------------------------------------|---------------------------|---|
| You can edit the title, performance order, and names f | or the performance tiers. |   |
| Title                                                  | Internet                  |   |
| Poster Tasarimi                                        |                           |   |
| Level                                                  | Tier 2:                   |   |
| High                                                   | 2. Apprentice             |   |
| Order                                                  | Tier 3:                   |   |
| Desc                                                   | \$ 3. Proficient          |   |
|                                                        | Tier 4:                   |   |
|                                                        | 4. Distinguished          |   |
|                                                        |                           |   |
|                                                        |                           | - |

### Step 6

- Click on the button to save after making the necessary changes.

- Next, lets download the Rubic and check list onto our computer by clicking on

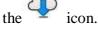

- After downloading the PDF document onto your computer, it will look like this:

Poster

Name:

|                                                                                  | 4. Distinguished                                                                                                    | 3. Proficient                                                                                                    | 2. Apprentice                                                                                                    | 1. Inexperienced                                                          |
|----------------------------------------------------------------------------------|----------------------------------------------------------------------------------------------------|----------------------------------------------------------------------------------------------------|----------------------------------------------------------------------------------------------------|---------------------------------------------------------------------------|
| Design-Color:<br>Visual appeal and<br>emotion                                    | Color choice for<br>backgrounds and text<br>was thoughtful,<br>appropriate, and used<br>consistently throughout.<br>Contrasting colors made<br>text easy to read. Used<br>color to convey emotion. | Color for backgrounds<br>and text was consistent<br>and appropriate. Used<br>contrasting colors to<br>make text easy to read. | Used too many colors.<br>Did not use color for<br>effect. Lack of contrast<br>between background<br>and text colors made<br>text hard to read. | Did not change<br>background or text color.                               |
| Design-Creativity and<br>Originality:<br>Creative design and<br>original artwork | Design was unique and<br>interesting. Used more<br>than five original media<br>items.                                                                                                    | Design was original.<br>Used three to five<br>original media items.                                                           | Made a few changes to<br>background or layout.<br>Used one or two original<br>media items.                                                     | Used only design<br>templates. Media and<br>ideas were not original.      |
| Design-Fonts:<br>Appropriate typeface<br>and size                                | Font choices were<br>consistent. Fonts were<br>appropriate for content.<br>Used larger text sizes to<br>make headings clear.<br>Fonts matched the<br>theme of the<br>presentation.                 | Font choices were<br>consistent. Fonts were<br>appropriate for content.<br>Used larger text sizes to<br>make headings clear.  | Used too many fonts or<br>used fonts that were not<br>appropriate for the<br>content.                                                          | Did not change from<br>default font. Did not<br>change font size or style |
| Design-Navigation:<br>Clear and consistent<br>navigation                         | All links in the project<br>are labeled and connect<br>to the right place. Project<br>is very easy to navigate.<br>Included more than one<br>method for navigation.                                | All links in the project<br>are labeled and connect<br>to the right place.                                                    | Most links connect to the<br>right place. A few links<br>are mislabeled, hard to<br>find, or link to the wrong<br>place.                       | Navigation was not<br>complete. Links were<br>missing or incorrect.       |

#### Poster

Name:

\_\_\_\_\_ My project uses color for visual appeal or to make the viewer feel a certain way.

\_\_\_\_ My project is creative and original.

\_\_\_\_\_ My project uses fonts that are appropriate for the content.

\_\_\_\_ Project is easy to move through.

\*\*\*You can upload your prepared tool onto the course materials within UZEBIM M before your students begin their study.